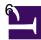

### 1) Prepare the shell on lofarx with a running ssh-agent:

- log in on lofarx with "ssh observer@lofarx" from a machine in the mpifr LDAP network (e.g. your desktop or portal or so.)
  - if it asks for a password, don't bother, it won't work. You can try running "kinit" on you local machine before doing the ssh.
- ssh-agent /bin/tcsh -l
- ssh-add
  - give passphrase

# 2) Boot up the station:

- log into the LCU with "ssh de601c"
- Check the destination of the beam-formed (pulsar) data:
  - grep lofar /opt/lofar/etc/RSPDriver.conf
  - The result should look like this for the lofarAN computers:

```
RSPDriver.LANE_00_DSTMAC = 00:30:48:34:74:5f # lofarA1
RSPDriver.LANE_01_DSTMAC = 00:30:48:34:74:73 # lofarA2
RSPDriver.LANE_02_DSTMAC = 00:30:48:34:74:69 # lofarA3
RSPDriver.LANE_03_DSTMAC = 00:30:48:bb:90:2f # lofarA4
```

## and like this for the lofarBN computers:

```
RSPDriver.LANE_00_DSTMAC = 00:19:99:ba:42:cb # lofarB1
RSPDriver.LANE_01_DSTMAC = 00:19:99:e2:21:46 # lofarB2
RSPDriver.LANE_02_DSTMAC = 00:19:99:e2:21:ba # lofarB3
RSPDriver.LANE_03_DSTMAC = 00:19:99:e2:20:ce # lofarB4
```

- (The destination for the TBB data is chosen later byt the dump-script, and does not require change of the swlevel)
- Check if the station ist booted up correctly:
  - swlevel
    - should report: "Currently set level is 3"
  - rspctl --clock
    - should report: "Sample frequency: clock=160MHz"
  - tbbctl --version
    - all 12 TBB-boards should show up with their firmware and software versions, if one is "board not active", then please contact the station team for a "48V reset"
- beamctl --antennaset=HBA\_JOINED --rcus=0:191 --rcumode=6 --beamlets=0:243 --subbands=100:343 --digdir=0,1.5708,J2000&
  - This should reach "All pointings sent and accepted" pretty fast.
  - hit <enter> to get a clean commandline
  - Wait several seconds for all tiles to start up
- rspctl --rcu
  - all 192 RCUs should be "ON" and in "mode:6"
  - if some are "OFF", wait a few seconds and try again
  - if some don't become "ON" or are stuck in "mode:-1" then go bach to swlevel 1 and try again
- Check if the beam-formed data arrives at the correct computers:
  - in another window, log into the data recording-computer and run:
  - sudo tcpdump -pni eth1
  - you should see lots of packets arriving, if not see note 3) below

- rspctl --stati --int=3
  - check if the spectrum of all antennas look O.K.
- Check if a TBB-board freezes up with the unusual clock:
  - run: TBB-scripts/setup\_tbbs.sh
  - then run **tbbctl** --version a number of times, all boards should show up all the times.
- Check if the TBB-data correctly arrives at the correct computers:
  - in another window, log into the TBB-data recording-computer and run:
    - sudo tcpdump -pni eth1
  - then on the LCU again run:
    - setup\_tbbs.sh
    - dumpall-lofarAN-sm.sh
    - (or dumpall-lofarBN-sm.sh)
  - you should see lots of packets arriving, if not see note 3) below
- killpointing
  - hit <enter> to get the confirmation that beamctl terminated

#### 3) Observe

- Go back to lofarx
- Run one of the scripts:
  - **tbb-psr-HBAsingle-LBA-observe-rcumode6test.py** (Should work for rcumode 6 and also 3,5 and 7.)
- The scripts should manage everything you need for a TBB dump with interleaved pulsar observations. Call it with "-h" for help.
- You can put many calls to these scripts into one script to perform continous observations.
- During an observation you can check with "**ps -fluobserver**" or "**top**" if the data-writers are running.
- After an observation you can check the logfiles with "tail PSR\_Logs/udpdump\_pulsar.out" or "less /media/scratch/observer/TBB-dumps/TBBraw2h5.log"

### 4) Finish up:

- check with "**ps** -**fluobserver**" if there are lingering jobs on the lofarN machines. If there are, please kill them.
- shut down the hardware of the station with "swlevel 0"

#### Comments:

- 1. If at any time RSPDriver, TBBDriver, or BeamServer crash ("swlevel" show them as "DOWN") you need to go back to swlevel 1 and boot the station up again. (And note the fact in the logbook.)
- 2. If nothing fails there is no need to change the swlevel on the station when observing multiple pulsars. Just leave it in "swlevel 3"
- 3. If you don't see any data coming with the "sudo tcpdump -pni eth1" command, then you can try "sudo tcpdump -ni eth1" (i.e. without the "-p" option). If you see the data then, this means that the destination-addresses for the data is set wrong. If you don't know how to fix this, ask someone from the station team.